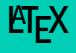

#### Pontus Haglund Institutionen för datavetenskap (IDA) Anpassat från material ursprungligen av: Eric Elfving

13 september 2018

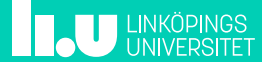

 $\boldsymbol{\mathsf{X}}$  2/21

- $\bullet\,$  LT $_{\rm E}$ X är ett "document preperation system"
- Vanliga ordbehandlare (t.ex. MS Word och OpenOffice) fungerar enligt principen **W**hat **Y**ou **S**ee **I**s **W**hat **Y**ou **G**et (WYSIWYG)
- $\bullet\,$  ET $_{\sf E}$ X låter författaren fokusera på innehållet istället för utseendet - **W**hat **Y**ou **S**ee **I**s **W**hat **Y**ou **M**ean

 $\boldsymbol{\mathsf{X}}$  3/21

#### • Antag att vi vill skapa ett dokument med följande innehåll:

Ett kort dokument

Pontus Haglund

September 12, 2018

Ett kort dokument utan vettig text

• I en ordbehandlare krävs det ganska mycket jobb...

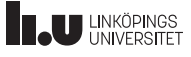

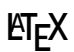

 $\boldsymbol{\mathsf{X}}$  and  $\boldsymbol{\mathsf{Y}}$  and  $\boldsymbol{\mathsf{Y}}$  and  $\boldsymbol{\mathsf{Y}}$  and  $\boldsymbol{\mathsf{Y}}$  and  $\boldsymbol{\mathsf{Y}}$  and  $\boldsymbol{\mathsf{Y}}$  and  $\boldsymbol{\mathsf{Y}}$  and  $\boldsymbol{\mathsf{Y}}$  and  $\boldsymbol{\mathsf{Y}}$  and  $\boldsymbol{\mathsf{Y}}$  and  $\boldsymbol{\mathsf{Y}}$  and  $\boldsymbol{\mathsf{Y}}$  and  $\boldsymbol{\mathsf{Y}}$  a

 $\bullet\,$  I LT  $\epsilon$ Xskriver man "enkel" kod i en texteditor:

```
\documentclass{article}
```

```
\author{Pontus Haglund}
\title{Ett kort dokument}
```

```
\begin{document}
\maketitle
Ett kort dokument utan vettig text
\end{document}
```
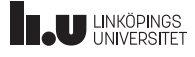

## $ET$ F $X$

 $\boldsymbol{\mathsf{X}}$  5/21

- Likt ett programmeringsspråk kompileras sedan din källkod till ett dokument
- Det finns stöd för flera olika filformat, men pdf är ju alltid trevligt
- På grund av referenser, inkluderingar och annat behöver man ofta kompilera i flera steg, därför finns det ett script latexmk som löser problemet åt en
	- Väljaren -pdf ger en pdf-fil som resultat
	- Väljaren -pvc uppdaterar resultatfilen när källkoden ändras
	- $\bullet\,$  I Mint finns det flera paket för att installera ET<sub>E</sub>X, men texlive-full installerar "allt": sudo apt-get install texlive-full latexmk

```
LATEX
  \boldsymbol{\mathsf{X}} 6/21
Syntax
```
- $\bullet\,$  Ett LT  $\,$  EX-dokument består av fyra grundläggande element:
	- Kommandon (command):
	- \namn[valfria parametrar]{parametrar}

```
• Block (group):
```
{ ... }

```
• Miljöer (environment):
```

```
\begin{miljönamn}
    ...
```

```
\end{miljönamn}
```
• Kommentarer: Endast enradskommentarer, inleds med %

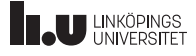

 $MT$ EX  $\boldsymbol{\chi}$  7/21 En generell LTEX-fil

```
\documentclass{...}
% Beskriver vilken typ av dokument vi skriver.
% Finns flera inbyggda som tex article, report och letter
% Inledning (preamble)
\begin{document}
% Här står allt som ska synas i dokumentet
\end{document}
```
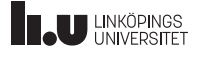

- Området mellan \documentclass och \begin{document} kallas inledning (preamble)
- I inledningen kan man göra inställningar och ladda in extra paket för att lösa saker som språket inte har i grunden
- Ett paket laddas in med kommandot usepackage: \usepackage[paketparametrar]{paketnamn}

# Inledningen 9/21

Några bra paket

• inputenc - används för att få "specialtecken"(tex å,ä och ö) att fungera. Behövs endast när man använder pdflatex eller latex

\usepackage[utf8]{inputenc}

- fontspec Används istället för inputenc vid använding av xelatex
- babel Språkinställningar såsom avstavning och formatering av tal och datum \usepackage[swedish]{babel}
- graphicx Stöd för att inkludera bilder och grafik
- listings Inkludera och formatera källkod
- xcolor Massor av färger

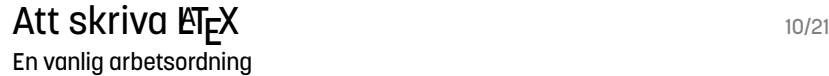

- 1. Öppna ett tidigare dokument
- 2. Modifiera inledningen och ta bort resten
- 3. Spara som ett nytt dokument
- 4. Starta latexmk (med -pvc)
- 5. Låt texteditorn ta halva skärmen och din dokumentvisare andra halvan
- 6. Direkt du sparar uppdateras dokumentet i läsaren

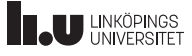

#### Inbyggt stöd 11/21 Rubriker

- Rubriker skapas enkelt med kommandon:
	- Huvudrubriker med \section{rubriknamn}
	- Underrubrik med \subsection{namn}
	- Lägre nivå med \subsubsection{namn}
- Vid använding av dokumentklasserna report eller book finns även chapter i toppen av hierarkin
- Alla rubriker blir automatiskt numrerade
	- Går att stänga av med \*-varianten: \section\*{namn}
- Innehållsförteckning skapas automatiskt med kommandot tableofcontents

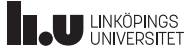

### Inbyggt stöd 12/21 Listor

- Precis som i HTML finns två typer av listor;
	- itemize punktlista (ul)
	- enumerate numrerad lista (ol)
- Exempel:
- \**item** Punkt ett<br>
\item Punkt ett<br>
\item hej<br>
\item hej<br>
\item Funkt två<br>
\item Punkt två<br>
\end{enumerate}

1. Punkt ett

- 1.1 hej
- 2. Punkt två

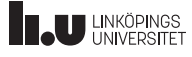

### Inbyggt stöd 13/21 Tabeller

\begin{table}[!h] \begin{tabular}{|r|l|} \hline 7C0 & hexadecimalt \\ 3700 & oktalt \\ \cline{2-2} 11111000000 & binärt \\ \hline \hline<br>1984 & & decimalt  $\wedge$ \hline \**end**{tabular} \caption{Olika talbaser} \label{tab:talbaser} \**end**{table}

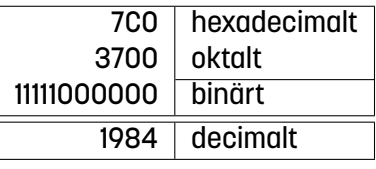

Tabell : Olika talbaser

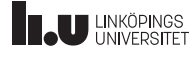

# Inbyggt stöd 14/21 Matematik

\begin{displaymath}

\**end**{array}\**right**. \**end**{displaymath}

\**left**\{\begin{array}{ll} n & n < 2 \\ F\_{n-1} + F\_{n-2} & n \**ge** 2

 $F_n =$ 

 $\int \frac{1}{x} \cdot \frac{1}{2^3 \cdot (4+2)} \cdot \frac{1}{2^3 \cdot (4+2)}$ 

 $F_n =$ 

 $\int$  n

Creative Commons 4.0

 $n < 2$ 

Fn*−*<sup>1</sup> + Fn*−*<sup>2</sup> n *≥* 2

#### Inbyggt stöd 15/21 Referenser

- För att referera till andra delar i sitt dokument använder man sig av \label och \ref
	- \label{namn} används för att markera området (t.ex. en rubrik eller bildtext) man vill referera till
	- \ref{namn} används i löpande text för att sätta in en referens till markeringen namn
- För att referera till andra källor används \cite
	- Paketet natbib ger även tillgång till kommanona citet och citep som formaterar referenserna snyggare
	- Paketet biblatex är nyare och rekommenderas generellt

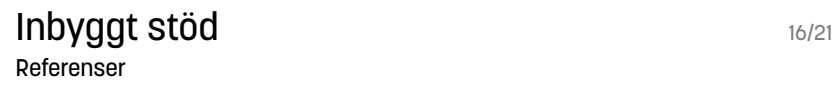

\documentclass{article} \usepackage[swedish]{babel} \usepackage{fontspec} \begin{document} \section{Historia} \label{sec:history} Här berättar vi lite historia

\section{Sammanfattning} I del \ref{sec:history} ... \**end**{document}

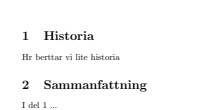

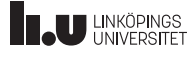

## Referenser 17/21

BibTeX

- Om man har många externa källor kan man flytta ut dem på en separat fil
- Man strukturerar upp dem i en fil med filändelse .bib
- Där man sedan vill inkludera källorna kör man kommandot \bibliography{filnamn} (där filnamn är utan filändelse)
- Exempel på BibTeX-källa:

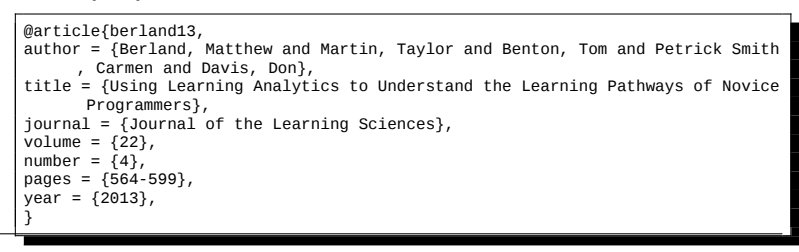

# $ET$  $K$ - fördelar  $18/21$

- Det är ganska lätt att skriva ett snyggt dokument
- Källkoden kan läsas i alla texteditorer en viss ordbehandlares text är ofta svår att läsa i en annan (eller en annan version)
- Du kan fokusera helt på texten
- Indexering, fotnötter och citeringar sköts automatiskt
- Eftersom allt är ren text går det att generera texten i vilket program (eller programspråk...) som helst!
- Kompilatorn tvingar dig att göra rätt din text byggs upp på ett vettigt sätt
- Inbyggt stöd för att dela upp texten lätt att samarbeta med andra
- Källkod går bra att versionshantera...

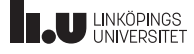

# ET<sub>E</sub>X- nackdelar **19/21**

- Hög inlärningströskel
- Finns massor av kommandon och miljöer (såklart också en fördel)
- Kan vara svårt att få din text att se ut exakt som du vill
- Normalt sett ser man inte resultatet medan man skriver utan måste vänta på kompilering

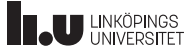

Läs mer 20/21

- http://en.wikibooks.org/wiki/LaTeX/ En väldigt bra wiki med både grunder och avancerade ämnen
- Comprehensive TeX Archive Network (CTAN) http://www.ctan.org Samling av latexmoduler

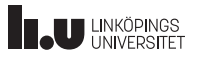

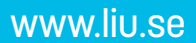

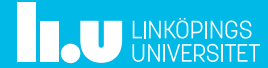